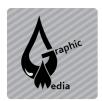

## **CSS Styles Panel in Dreamweaver**

Unit #3 - CSS

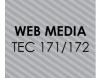

Use the CSS Styles panel to create, view, apply, or edit CSS styles for elements of a web page. In the All mode, the panel has two panes: All Rules and Properties.

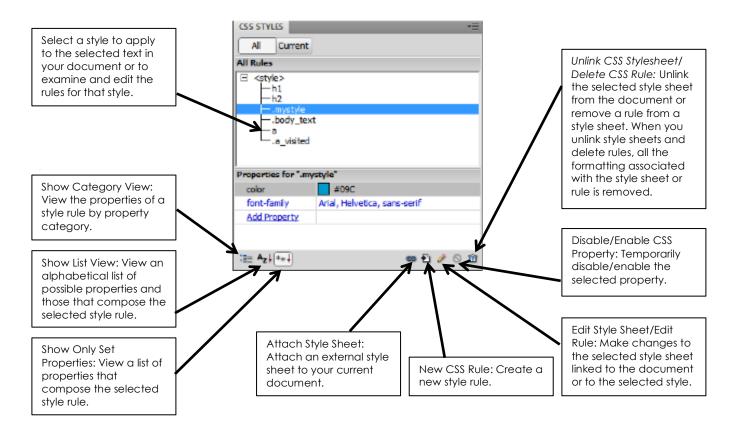

In the Current mode, the panel has three panes: Summary For Selection, Rules, and Properties.

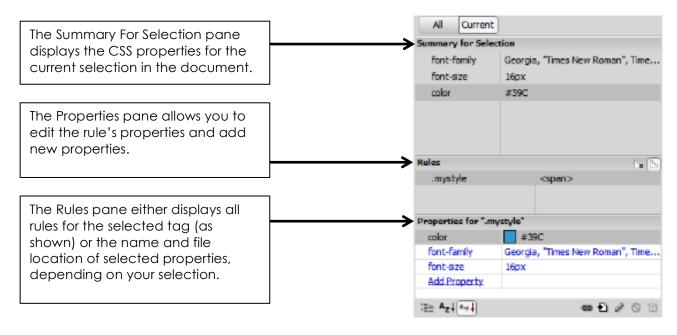